# **WebEx Connect-E-Mail-Fehler aufgrund leerer Kundennamenswerte**

### **Inhalt**

**Einleitung** Voraussetzungen Anforderungen Verwendete Komponenten Problem Grund für den Fehler Lösung

## **Einleitung**

Dieses Dokument beschreibt ein Szenario, in dem eingehende E-Mails fehlschlagen, mit dem Fehler "status : 4002 , desc : value is required , name : customer name".

### **Voraussetzungen**

### **Anforderungen**

Cisco empfiehlt, dass Sie über Kenntnisse in folgenden Bereichen verfügen:

- WebEx Contact Center (WxCC) 2.0
- WebEx Connect-Portal mit konfigurierten E-Mail-Flows

#### **Verwendete Komponenten**

Die Informationen in diesem Dokument basieren auf folgenden Software-Versionen:

• WxCC  $2.0$ 

Die Informationen in diesem Dokument beziehen sich auf Geräte in einer speziell eingerichteten Testumgebung. Alle Geräte, die in diesem Dokument benutzt wurden, begannen mit einer gelöschten (Nichterfüllungs) Konfiguration. Wenn Ihr Netzwerk in Betrieb ist, stellen Sie sicher, dass Sie die möglichen Auswirkungen aller Befehle kennen.

## **Problem**

Wenn der E-Mail-Fluss geöffnet und Debug-Protokolle entschlüsselt werden, wird der Fehler "**value is required , name : customer name"** im Knoten **Create Task (Aufgabe erstellen)** angezeigt.

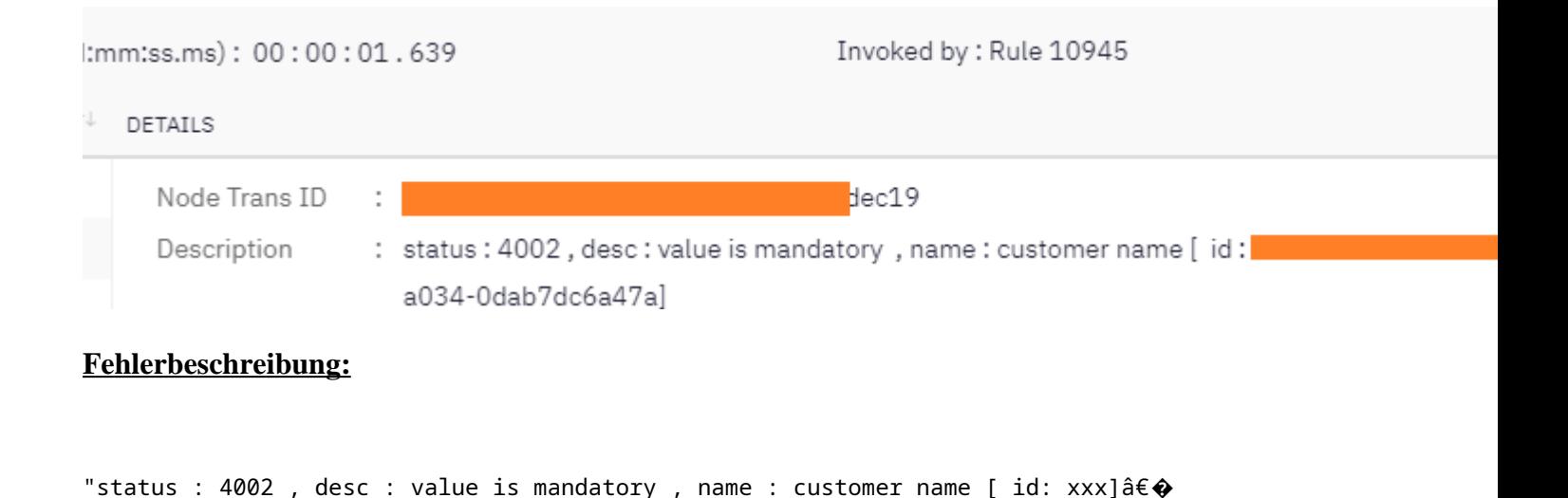

### **Grund für den Fehler**

Das Problem tritt auf, wenn eine E-Mail ohne Absendernamen eingeht, da der Knoten "**Aufgabe erstellen"** den Absendernamen erwartet - ein Fehler im Fluss tritt auf.

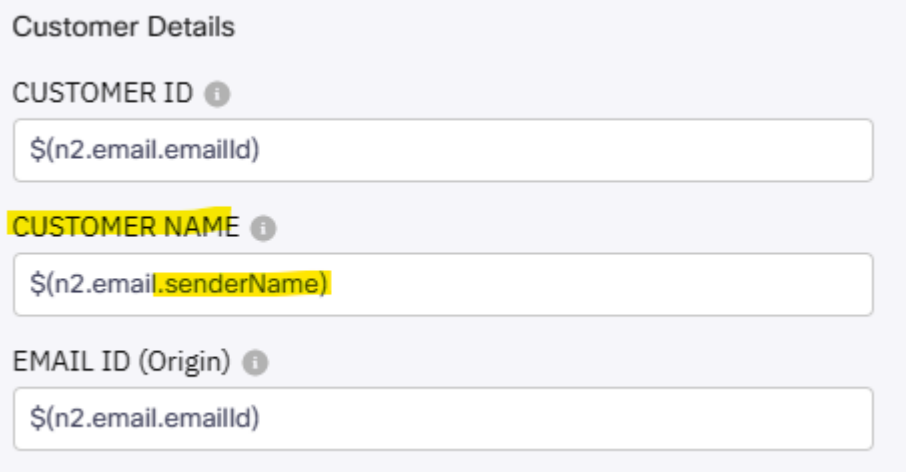

## **Lösung**

Ändern Sie den E-Mail-Fluss so, dass beim Eintreffen von E-Mails ohne dieses Pflichtfeld ein allgemeiner Absender-/Absendername eingefügt werden kann.

Schritt 1: Öffnen Sie den E-Mail-Fluss, und klicken Sie auf das Zahnrad in der rechten oberen Ecke, um auf die Flow-Einstellungen zuzugreifen. Erstellen Sie eine neue benutzerdefinierte Variable mit dem Namen "*customername"*, und speichern Sie sie.

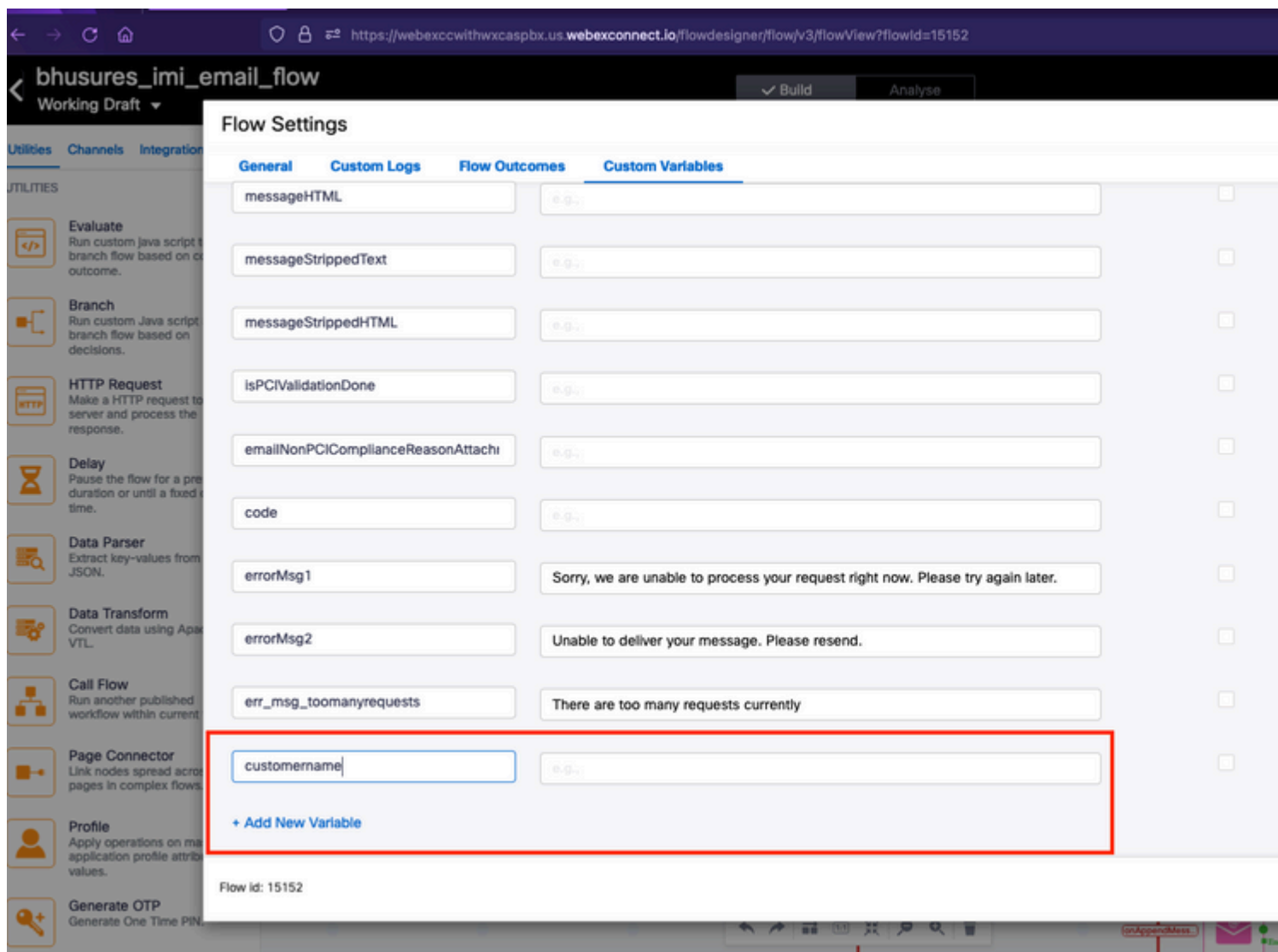

Schritt 2: Klicken Sie auf E-Mail-Ereignisknoten konfigurieren - > Übergangsaktionen (optional) -> wählen Sie "eine neue Variable hinzufügen" -> wählen Sie die Variable "*customername" (*erstellt in Schritt 1) -> wählen Sie *email.senderName* unter den Ausgabevariablen aus, um den Wert hinzuzufügen -> wählen Sie Speichern aus.

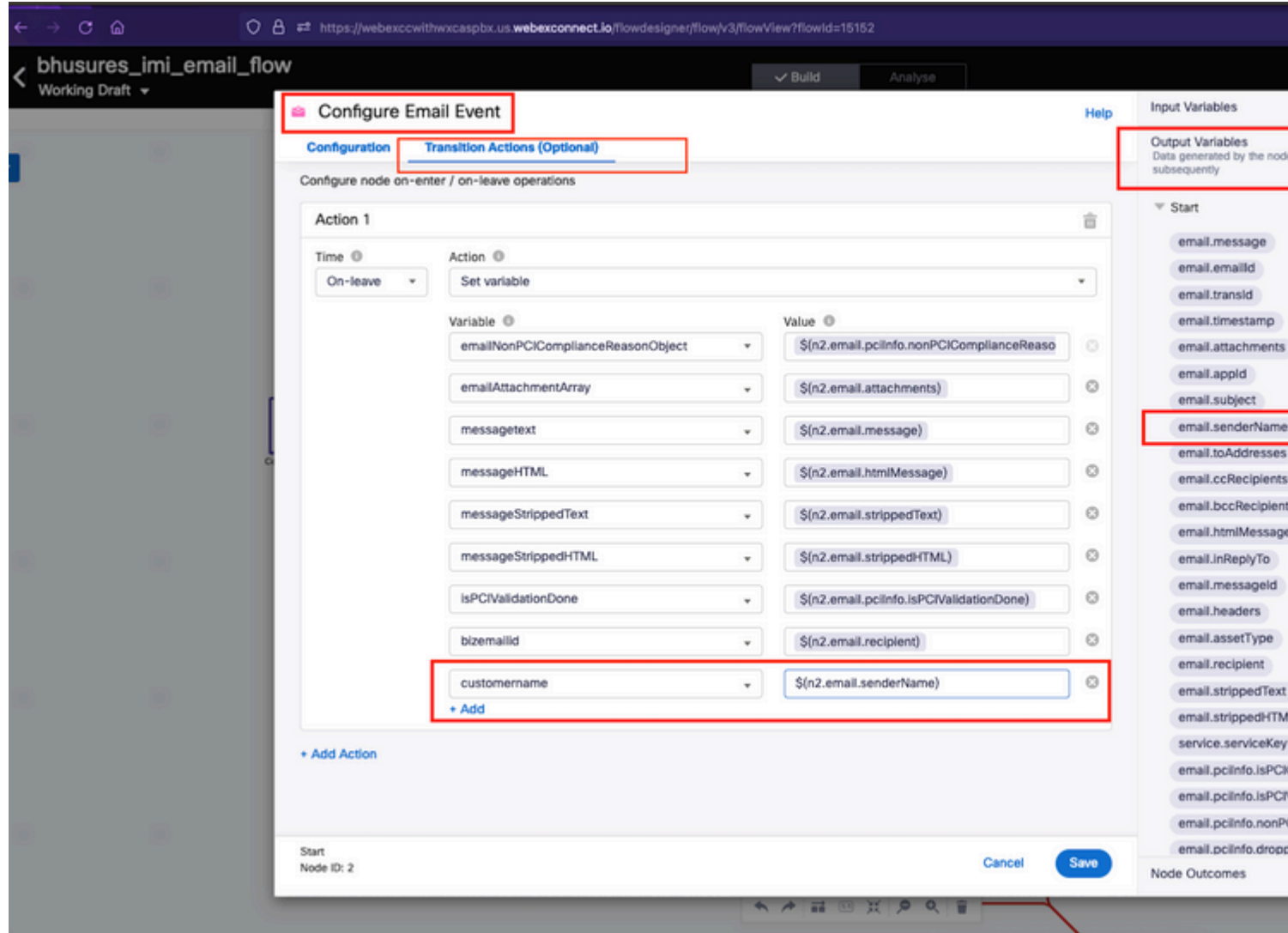

Schritt 3: Fügen Sie dem Knoten Parse-Variablen einen generischen Absender-/Absendernamen hinzu, und speichern Sie.

In den Zeilen 33 und 34 wird diese Bedingung hinzugefügt.

```
if (customername==='') {
customername = 'Generic Sender' ;
```
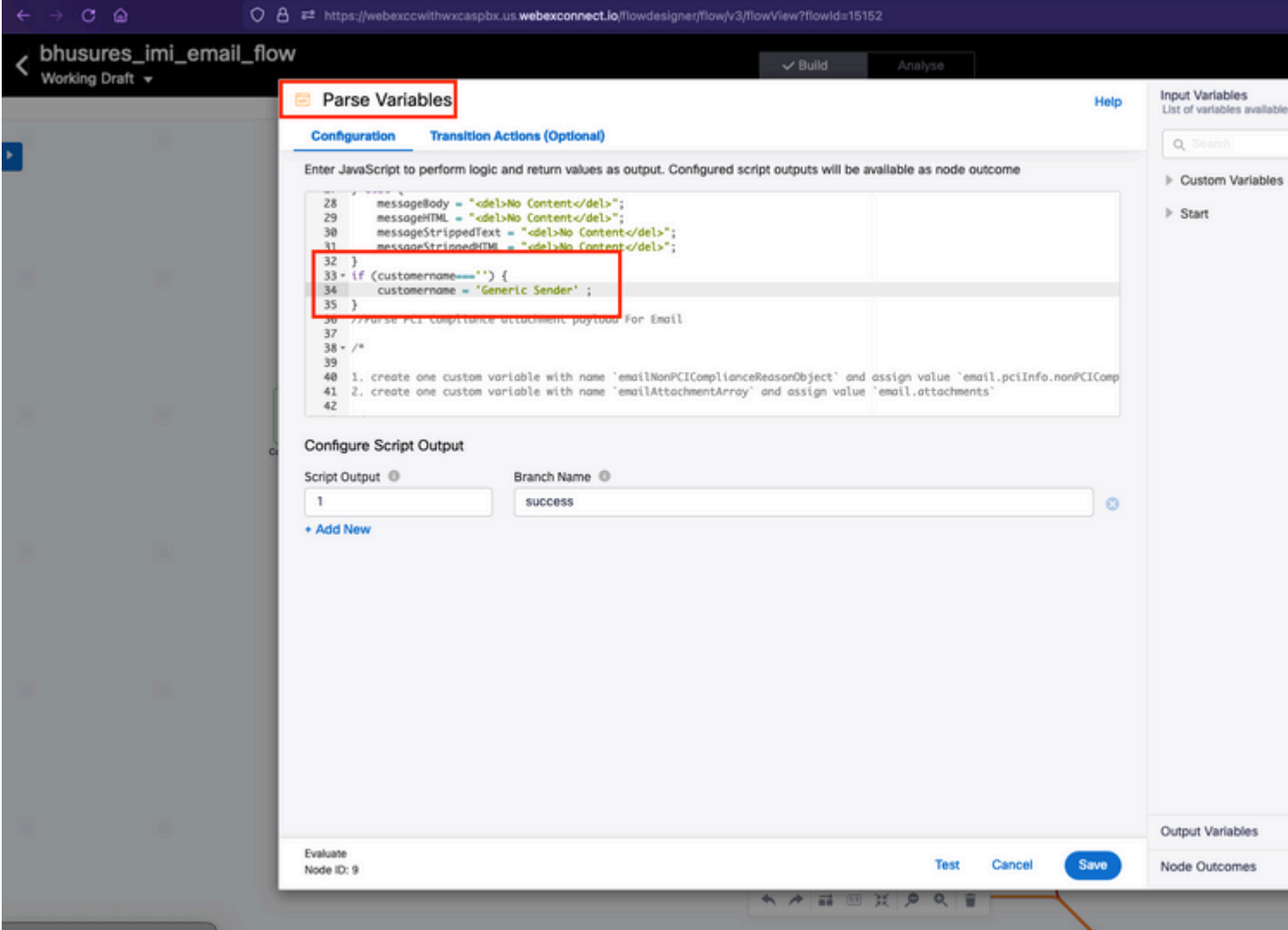

Schritt 4: Fügen Sie **Create Conversation** und **Create Task** nodes eine benutzerdefinierte Variable hinzu.

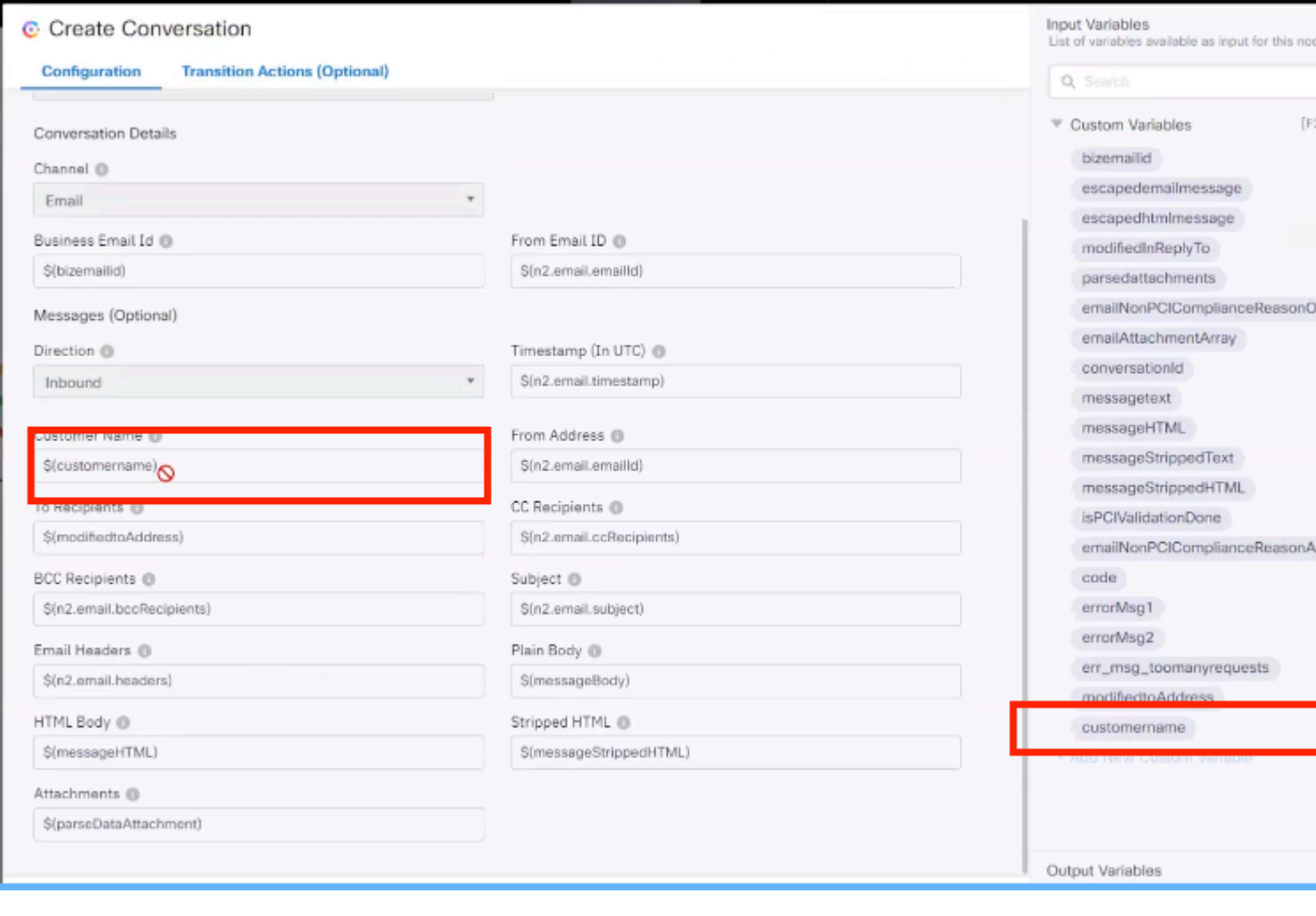

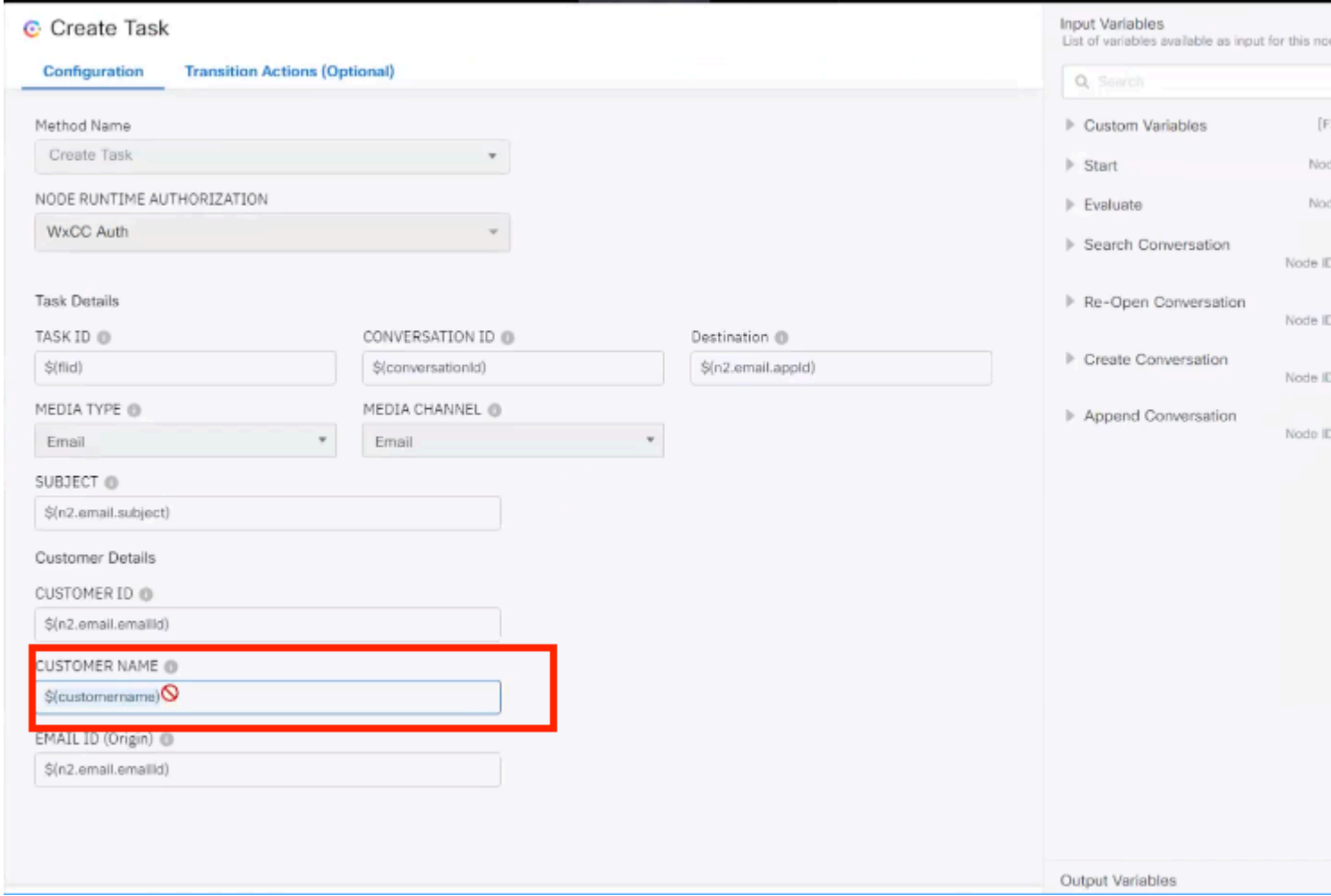

#### Informationen zu dieser Übersetzung

Cisco hat dieses Dokument maschinell übersetzen und von einem menschlichen Übersetzer editieren und korrigieren lassen, um unseren Benutzern auf der ganzen Welt Support-Inhalte in ihrer eigenen Sprache zu bieten. Bitte beachten Sie, dass selbst die beste maschinelle Übersetzung nicht so genau ist wie eine von einem professionellen Übersetzer angefertigte. Cisco Systems, Inc. übernimmt keine Haftung für die Richtigkeit dieser Übersetzungen und empfiehlt, immer das englische Originaldokument (siehe bereitgestellter Link) heranzuziehen.